## **Activating a License Statistics license on a machine without access to the internet**

The information on this page refers to License Statistics v6.21 or newer, which provides the ability to activate a license on a machine without access to the internet directly from the Administration: Licensing page. If you are using a version previous to v6.21, see [documentation for previous versions](https://docs.x-formation.com/pages/viewpage.action?pageId=188317769).

Perform the following steps to activate a License Statistics license on a machine that is not connected to the internet.

1. Using a browser that has an internet connection (for example, a private laptop), go to the **Management** tab on License Statistic's **Administration: Licensing** page.

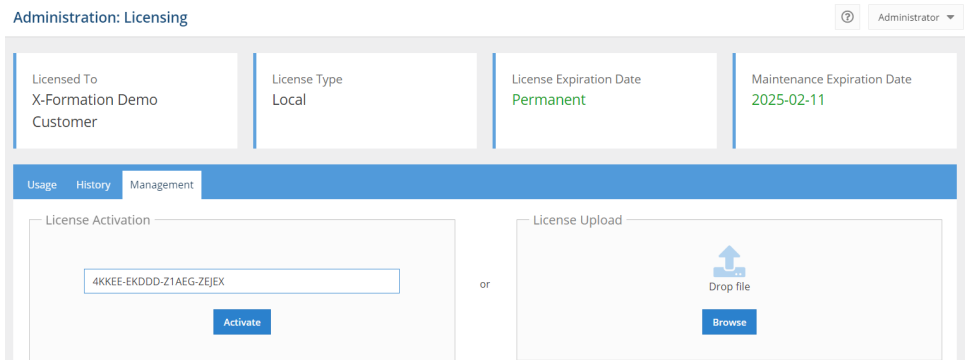

2. Enter the activation key in the License Activation field (if not already filled in), and click **Activate**.

If successful, the activation process will be executed directly in the browser.

If the activation is unsuccessful (which is rare, but may occur if, for example, there are network issues):

1. A direct link to the License Activation Center will be displayed. You can use this link immediately or at a later time.

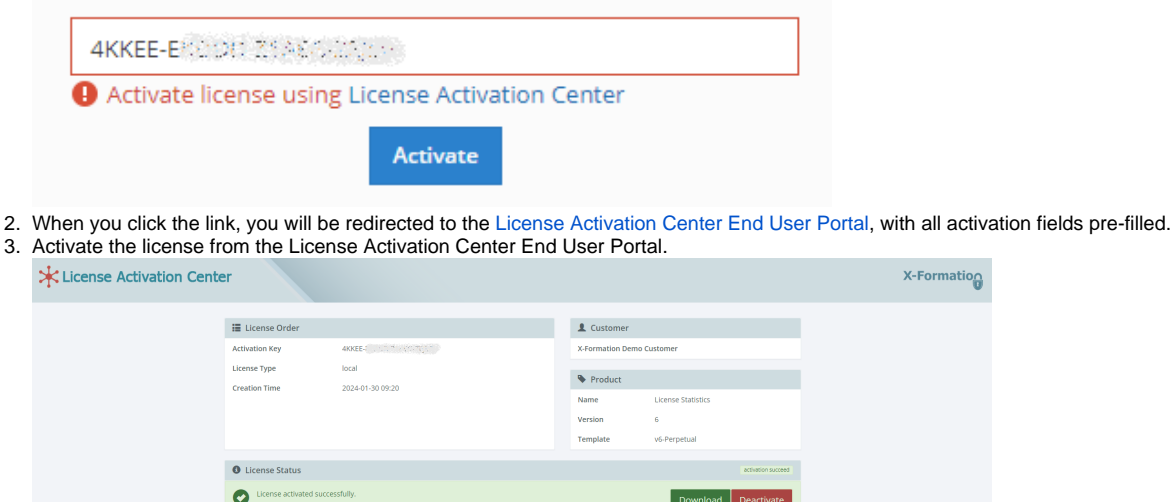

4. Download the license file.

**xpiration** Date

5. Upload the license file to License Statistics using the License Upload area in the Management tab of the Administration: Licensing page.

 $\circ$  HostiDs

**Fthernet** 

X-Formation

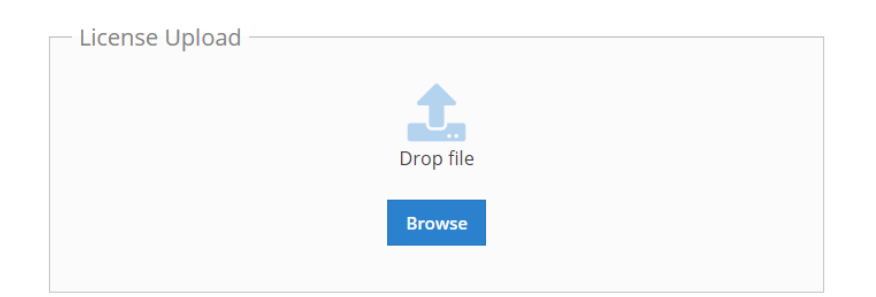